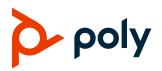

#### **RELEASE NOTES**

# **Poly VideoOS Software**

#### Poly G7500, Poly Studio X50, and Poly Studio X30

Poly announces the release of Poly VideoOS software 3.3.2-286154. This Poly VideoOS software build contains the following device software versions:

- Poly TC8 3.3.2
- Poly Microphone IP Adapter 3.0.0
- Poly IP Table Microphone 3.0.0
- Poly EagleEye Cube USB camera 1.3.1

## Contents

| What's New                          | 1  |
|-------------------------------------|----|
| Security Updates                    | 5  |
| Installation                        | 5  |
| Version History                     | 6  |
| Language Support                    | 9  |
| Resolved Issues                     | 10 |
| Known Issues                        | 11 |
| System Constraints and Limitations  | 14 |
| Interoperability                    | 18 |
| Get Help                            | 22 |
| Privacy Policy                      | 23 |
| Copyright and Trademark Information | 23 |

# What's New

These release notes provide information on updates, features, and resolved and known issues for systems using Poly VideoOS software with Poly G7500, Poly Studio X50, and Poly Studio X30.

Poly VideoOS software 3.3.2-286154 includes the following features:

- Support for Zoom Rooms 5.5.0
- Additional Multicamera Support with Zoom Rooms
- <u>Native Interoperability with Dialpad</u>
- Updated Icons
- <u>Wi-Fi Enhancements</u>
- Microsoft Teams Enhancements
- New REST APIs for Device Mode
- <u>Remote Logging Updates</u>
- Global Security Enhancements
- Increased Number of TC8 Devices Supported
- Important Downgrading Information

#### Support for Zoom Rooms 5.5.0

Poly VideoOS software 3.3.2-286154 supports Zoom Rooms and Zoom Rooms Controller 5.5.0 applications for G7500, Studio X50, and Studio X30 systems.

#### Additional Multicamera Support with Zoom Rooms

Poly VideoOS software 3.3.2-286154 supports use of the Poly Studio USB video bar with the Poly G7500 and Poly Studio X50 running Zoom Rooms.

#### Native Interoperability with Dialpad

Poly extends the interoperability of Studio X50 and Studio X30 systems to work with Dialpad. With Poly Zero Touch Onboarding (ZTO), you can place and join Dialpad calls as soon as your system powers on.

Note: Dialpad doesn't support multiple monitors or HDMI content input.

## **Updated** Icons

Desktop icons are updated in Poly VideoOS software 3.3.2-286154 with a modern look and feel.

## Wi-Fi Enhancements

The following Wi-Fi enhancements are included in this release.

#### Connecting to a Wi-Fi Network During Initial System Setup

This release supports connecting to a Wi-Fi network during initial system setup. If the system isn't connected to a valid network at startup, it prompts you to connect to Ethernet or configure Wi-Fi.

**Note:** Only Zoom Rooms and Microsoft Teams support a Wi-Fi connection as the primary network. If you change to an unsupported conferencing application, the system automatically disables Wi-Fi as the primary network and defaults to the Ethernet connection.

#### Using Wi-Fi as a Primary Network with Microsoft Teams

With this release, you can configure Wi-Fi as your primary network if you're using Microsoft Teams as your conferencing provider and are using WEP, WPA, or WPA2 Wi-Fi protocols on the 2.4 GHz spectrum.

The system doesn't support connecting an IP device (for example, Poly TC8 or Poly Trio) when using Teams. You must use a touchscreen or a Bluetooth remote to interact with the system.

**Note:** You must reboot the system after you switch from Ethernet to Wi-Fi to ensure Teams accesses the right network.

#### Microsoft Teams Enhancements

This release supports the following enhancements if you're using Microsoft Teams as a conferencing provider:

- Proximity join: You can join a nearby meeting room easily.
- If you've paired your system with a Poly TC8 device, you can now access administrator settings. Additionally, you can view the software version number and controller information on the Settings screen.

**Note:** After upgrading to Poly VideoOS 3.3.2-286154, you must sign in to the paired TC8 device using the same Microsoft Teams account and credentials you use on the Studio X Family system.

#### New REST APIs for Device Mode

This release includes REST APIs for entering and exiting Device Mode.

#### system/mode/device

| Description                   | This API provides the status of whether the Device Mode application is currently running. |
|-------------------------------|-------------------------------------------------------------------------------------------|
| Protocol, Method, and<br>Path | Protocol: HTTPS<br>Method: GET<br>Path: /rest/system/mode/device                          |
| Input and Output Syntax       | JSON                                                                                      |

| Access Level            | Admin<br>None    |  |
|-------------------------|------------------|--|
| Input                   |                  |  |
| Output                  | Body:            |  |
|                         | "result": true } |  |
| Applicable return codes | 200 OK           |  |

#### system/mode/device

| Description             | This API starts Device Mode if it isn't running. |
|-------------------------|--------------------------------------------------|
|                         |                                                  |
| Protocol, Method, and   | Protocol: HTTPS                                  |
| Path                    | Method: POST                                     |
|                         | Path: /rest/system/mode/device                   |
| Input and Output Syntax | JSON                                             |
| Access Level            | Admin                                            |
| Input                   | None                                             |
| Output                  | Body:                                            |
|                         | {                                                |
|                         | "success": true,                                 |
|                         | "reason": "string"                               |
|                         | }                                                |
| Applicable return codes | 200 OK                                           |

#### system/mode/device

| Description                   | This API stops Device Mode if it's running.                         |
|-------------------------------|---------------------------------------------------------------------|
| Protocol, Method, and<br>Path | Protocol: HTTPS<br>Method: DELETE<br>Path: /rest/system/mode/device |
| Input and Output Syntax       | JSON                                                                |
| Access Level                  | Admin                                                               |
| Input                         | None                                                                |

| Output                  | Body:              |
|-------------------------|--------------------|
|                         | {                  |
|                         | "success": true,   |
|                         | "reason": "string" |
|                         | }                  |
| Applicable return codes | 200 OK             |

#### **Remote Logging Updates**

When you enable Remote Logging, the system sends each log message to the specified server. With this release, the system no longer logs the messages locally when you enable Remote Logging.

#### **Global Security Enhancements**

Partner Mode now includes a **Global Security** page (comparable to Poly Video Mode). You can set up external authentication through Active Directory and LDAP for your system. For more information on the **Global Security** page, see the *Poly Video Mode (G7500, Studio X50, and Studio X30) Administrator Guide* at the <u>Poly Documentation Library</u>.

#### Increased Number of TC8 Devices Supported

Your system can now support up to five Poly TC8 devices simultaneously.

#### Important Downgrading Information

When downgrading software to versions earlier than 3.3.2-286154, use the system's dashboard to check that the hardware version meets the requirement for the software version. For more information, see <u>Downgrading Software</u>.

```
Note: Studio X30 has no restrictions on downgrading.
```

## **Security Updates**

See the Poly Security Center for information about known and resolved security vulnerabilities.

## Installation

Get the latest version of Poly VideoOS at the <u>Poly Online Support Center</u>. You don't need a software version key to install version 3.3.2-286154.

You can install updates a few different ways. See your system's <u>Poly Video Mode Administrator Guide</u> or <u>Poly Partner Mode Administrator Guide</u> for more information.

Some notes on software updates:

- If you use Zoom Rooms as your primary conferencing application, Poly recommends regularly updating your system in the Zoom Admin Portal.
- If your system uses a TC8 device, Poly strongly recommends updating your system to the latest release.
- If you have a system paired with a Poly Trio C60, you must update your Trio C60 to software version 7.0.1.

#### Downgrading Software

Poly recommends the following if you want to downgrade from version 3.3.2-286154:

- If your system is managed by the Poly Zero Touch Onboarding (ZTO) service, don't downgrade. Contact your authorized Poly dealer for information.
- Before downgrading, make sure that the selected provider is supported in the version you're downgrading to.
- When downgrading software to versions earlier than 3.3.2-286154, use the system's dashboard to check that the hardware version meets the requirement for the software version.

Note: Poly Studio X30 has no hardware restrictions on downgrading.

| System                   | Poly VideoOS 3.3.1 and Earlier | Poly VideoOS 3.3.2 and Later |
|--------------------------|--------------------------------|------------------------------|
| Poly Studio X50          | 1                              | All                          |
| Poly Studio X50 No Radio | 20                             | All                          |
| Poly G7500               | 1-7                            | All                          |
| G7500 No Radio           | 20                             | All                          |

# See your system's <u>Poly Video Mode Administrator Guide</u> or <u>Poly Partner Mode Administrator Guide</u> for more information on how to downgrade.

# **Version History**

**Supported Hardware Versions** 

The following table lists the release history of the G7500, Studio X50, and Studio X30 systems.

#### 6

#### **Release History**

| Release          | Release Date  | Features                                                                                                    |
|------------------|---------------|----------------------------------------------------------------------------------------------------|
| 3.3.2-<br>286154 | April 2021    | <ul> <li>Support for Zoom Rooms 5.5.0</li> <li>Additional Multicamera Support with Zoom Rooms</li> <li>Interoperability with Dialpad</li> <li>Updated Icons</li> <li>Wi-Fi Enhancements</li> <li>Microsoft Teams Enhancements</li> <li>New REST APIs for Device Mode</li> <li>Remote Logging Updates</li> <li>Global Security Enhancements</li> <li>Increased Number of TC8 Devices Supported</li> <li>Important Downgrading Information</li> </ul>                                          |
| 3.3.1            | January 2021  | Camera Enhancements for Studio X50 and Studio X30                                                                                                    |
| 3.3.0            | January 2021  | <ul> <li>Support for Zoom Rooms 5.4.0</li> <li>Locking Your System in Device Mode</li> <li>VLAN and LLDP Enhancements</li> <li>802.1X Enhancements</li> <li>Zoom Device Management Integration with TC8</li> <li>Studio X50 and Studio X30 LED Bar Brightness</li> <li>Polycom Content App Port</li> <li>Miracast Improvements</li> <li>Using Wi-Fi as the Primary Network</li> <li>Removed Workspace Lighting Setting</li> <li>Monitor Display Settings Automatically Configured</li> </ul> |
| 3.2.3            | November 2020 | <ul><li>Microsoft Teams Enhancements</li><li>Support for Zoom Rooms 5.3.0</li></ul>                                                                                                    |
| 3.2.2            | November 2020 | <ul> <li>Multicamera Support with Zoom Rooms</li> <li>Monitoring the System Remotely</li> <li>Default Logging Level</li> <li>Auto-Merge Incoming Call to Current Call</li> <li>Miracast Enhancements</li> <li>Device Mode Enhancements</li> <li>Update Device Registration When Downgrading System from 3.2.2 to 3.2.0</li> </ul>                                                                                                    |

| 3.2.1       September 2020       • Support for Zoom Rooms 5.2.0         • Register the System Using DHCP Auto Discovery       • Provisioning Configuration Changes         • Disable Preinstalled Certificates       • 3.5 mm Audio Input on Studio X50         • Device Mode Enhancements       • Video Quality Enhancements         3.2.0       August 2020       • Support for Zoom Rooms 5.1.2         • Native Interoperability with StarLeaf       • Native Interoperability with StarLeaf         • Native Interoperability with RingCentral Rooms       • Multicamera Support         • USB Camera Support       • USB Camera Support         • Limit Maximum Camera Digital Zoom       • Reset Camera Settings to Defaults         • Configuring HDMI Input as a People Source       • 3.5 mm Audio Output on Studio X50         • TC8 Web Proxy Enhancements       • Updating TC8 Software Using a USB Flash Drive         • Automatic Software Updates       • Device Mode Provisioning Parameter         3.1.3       July 2020       • Camera enhancements         3.1.4       June 2020       • Support for Zoom Rooms 5.0.2         3.1.1-       June 2020       • Fixes to audio issues and conference provider switching         3.1.1-       June 2020       • Studio X Family Certified Collaboration Bar for Microsoft Teams         • Native Interoperability with 8x8       • Adjust Studio X50 or Studio X30 Camera Lighti |       |                |                                                                                                    |
|----------------------------------------------------------------------------------------------------|-------|----------------|----------------------------------------------------------------------------------------------------|
| <ul> <li>Native Interoperability with StarLeaf</li> <li>Native Interoperability with StarLeaf</li> <li>Native Interoperability with RingCentral Rooms</li> <li>Multicamera Support</li> <li>USB Camera Support</li> <li>USB Camera Support</li> <li>Limit Maximum Camera Digital Zoom</li> <li>Reset Camera Settings to Defaults</li> <li>Configuring HDMI Input as a People Source</li> <li>3.5 mm Audio Output on Studio X50</li> <li>TC8 Web Proxy Enhancements</li> <li>Updating TC8 Software Using a USB Flash Drive</li> <li>Automatic Software Updates</li> <li>Default Logging Level</li> <li>Provisioning Your System with Poly Lens</li> <li>Device Mode Provisioning Parameter</li> <li>3.1.2</li> <li>October 2020</li> <li>Camera enhancements</li> <li>June 2020</li> <li>Support for Zoom Rooms 5.0.2</li> <li>Studio X Family Certified Collaboration Bar for Microsoft Teams</li> <li>Native Interoperability with 8x8</li> <li>Adjust Studio X50 or Studio X30 Camera Lighting Based on Workspace</li> <li>Disable Poly Device Mode</li> </ul>                                                                                                    | 3.2.1 | September 2020 | <ul> <li>Register the System Using DHCP Auto Discovery</li> <li>Provisioning Configuration Changes</li> <li>Disable Preinstalled Certificates</li> <li>3.5 mm Audio Input on Studio X50</li> <li>Device Mode Enhancements</li> </ul>                                                                                                    |
| 3.1.2       October 2020       DoD APL-approved software         3.1.1-       June 2020       Support for Zoom Rooms 5.0.2         3.1.1-       June 2020       Fixes to audio issues and conference provider switching         3.1.1-       June 2020       Studio X Family Certified Collaboration Bar for Microsoft Teams         3.1.1-       June 2020       Studio X Family Certified Collaboration Bar for Microsoft Teams         3.1.1-       216109       Native Interoperability with 8x8         Adjust Studio X50 or Studio X30 Camera Lighting Based on Workspace       Disable Poly Device Mode                                                                                                    | 3.2.0 | August 2020    | <ul> <li>Native Interoperability with StarLeaf</li> <li>Native Interoperability with RingCentral Rooms</li> <li>Multicamera Support</li> <li>USB Camera Support</li> <li>Limit Maximum Camera Digital Zoom</li> <li>Reset Camera Settings to Defaults</li> <li>Configuring HDMI Input as a People Source</li> <li>3.5 mm Audio Output on Studio X50</li> <li>TC8 Web Proxy Enhancements</li> <li>Updating TC8 Software Using a USB Flash Drive</li> <li>Automatic Software Updates</li> <li>Default Logging Level</li> <li>Provisioning Your System with Poly Lens</li> </ul> |
| 3.1.1-<br>216125       June 2020       • Support for Zoom Rooms 5.0.2         3.1.1-<br>216122       June 2020       • Fixes to audio issues and conference provider switching         3.1.1-<br>216122       June 2020       • Fixes to audio issues and conference provider switching         3.1.1-<br>216109       June 2020       • Studio X Family Certified Collaboration Bar for Microsoft Teams         • Native Interoperability with 8x8       • Adjust Studio X50 or Studio X30 Camera Lighting Based on<br>Workspace         • Disable Poly Device Mode       • Disable Poly Device Mode                                                                                                    | 3.1.3 | July 2020      | Camera enhancements                                                                                                    |
| <ul> <li>216125</li> <li>3.1.1- June 2020</li> <li>Fixes to audio issues and conference provider switching</li> <li>3.1.1- June 2020</li> <li>Studio X Family Certified Collaboration Bar for Microsoft Teams</li> <li>Native Interoperability with 8x8</li> <li>Adjust Studio X50 or Studio X30 Camera Lighting Based on Workspace</li> <li>Disable Poly Device Mode</li> </ul>                                                                                                    | 3.1.2 | October 2020   | DoD APL-approved software                                                                                                    |
| <ul> <li>216122</li> <li>3.1.1- June 2020</li> <li>Studio X Family Certified Collaboration Bar for Microsoft Teams</li> <li>Native Interoperability with 8x8</li> <li>Adjust Studio X50 or Studio X30 Camera Lighting Based on Workspace</li> <li>Disable Poly Device Mode</li> </ul>                                                                                                    | -     | June 2020      | Support for Zoom Rooms 5.0.2                                                                                                    |
| <ul> <li>216109</li> <li>Native Interoperability with 8x8</li> <li>Adjust Studio X50 or Studio X30 Camera Lighting Based on Workspace</li> <li>Disable Poly Device Mode</li> </ul>                                                                                                    |       | June 2020      | Fixes to audio issues and conference provider switching                                                                                                    |
|                                                                                                    |       | June 2020      | <ul> <li>Native Interoperability with 8x8</li> <li>Adjust Studio X50 or Studio X30 Camera Lighting Based on<br/>Workspace</li> <li>Disable Poly Device Mode</li> </ul>                                                                                                    |

| 3.1.0 | May 2020      | <ul> <li>Support for Zoom Boomo E 0</li> </ul>                                                        |
|-------|---------------|----------------------------------------------------------------------------------------------------|
| 0.1.0 | May 2020      | <ul><li>Support for Zoom Rooms 5.0</li><li>Native Interoperability with GoToRoom by LogMeIn</li></ul> |
|       |               | <ul> <li>Pairing a Poly Trio System</li> </ul>                                                        |
|       |               | <ul> <li>Using the System as a Camera and Audio Peripheral</li> </ul>                                 |
|       |               | <ul> <li>New Camera Tracking Option for Studio X Family</li> </ul>                                    |
|       |               | <ul> <li>IPv6 Support</li> </ul>                                                                      |
|       |               | Security Banner                                                                                       |
|       |               | New Security Defaults                                                                                 |
|       |               | PKI Certificates for Poly TC8                                                                         |
|       |               | • 802.1X for TC8                                                                                      |
|       |               | System Audio Enhancements                                                                             |
|       |               | Poly Lens Enhancements                                                                                |
|       |               | Improving Picture Quality                                                                             |
|       |               | Out of Office Sleep Settings                                                                          |
| 3.0.2 | February 2020 | Fixes to audio issues during calls using Zoom Rooms                                                   |
| 3.0.1 | February 2020 | Poly Lens support                                                                                     |
|       |               | Studio X50 and Studio X30 camera enhancements                                                         |
|       |               | Studio X50 and Studio X30 audio enhancements                                                          |
|       |               | Using a TC8 behind a web proxy                                                                        |
| 3.0.0 | December 2019 | Introducing the Poly Studio X50 and Poly Studio X30 systems                                           |
|       |               | Introducing Poly Partner Mode                                                                         |
|       |               | Poly interoperability with Zoom Rooms                                                                 |
|       |               | Introducing the Poly TC8 device                                                                       |
|       |               | Poly NoiseBlockAl                                                                                     |
|       |               | Documentation updates                                                                                 |
| 2.1.0 | August 2019   | Poly EagleEye Cube USB camera support                                                                 |
|       |               | Persistent HDMI content                                                                               |
|       |               | Comprehensive provisioning template                                                                   |
|       |               | CEC support                                                                                           |
|       |               | H.460 on by default                                                                                   |
|       |               | <ul> <li>Ability to configure wireless channels for Miracast-certified devices</li> </ul>             |
|       |               | Important sleep/wake fixes                                                                            |
|       |               | Local interface updates                                                                               |
|       |               |                                                                                                    |

# Language Support

G7500, Studio X50, and Studio X30 systems support the following languages in Poly Video Mode:

• Arabic

- Chinese (Simplified)
- Chinese (Traditional)
- British English
- American English
- French
- German
- Hungarian
- Italian
- Japanese
- Korean
- Norwegian
- Polish
- Portuguese (Brazilian)
- Russian
- Spanish

In Partner Mode, your conferencing provider may have a different set of supported languages.

# **Resolved Issues**

The following table lists the resolved issues in this release.

#### **Resolved Issues**

| Category             | Issue ID  | Description                                                                                                    |
|----------------------|-----------|----------------------------------------------------------------------------------------------------|
| Application          | EN-189059 | Users can activate Daylight Saving Time settings for Brazil.                                                                                                    |
| Application          | EN-196736 | If you use a third-party Android tablet to send a video stream via Miracast to a Studio X30 system in Poly Video Mode, you may experience distortion with the video stream. |
| Audio                | EN-189960 | While in Device Mode, Studio X50 experience audio problems when in a Teams call.                                                                                            |
| Audio                | EN-193508 | The Audio 3.5mm Playback option disappears after provisioning.                                                                                                    |
| Content              | EN-183509 | In a Microsoft Teams call, G7500 systems don't stop sharing content when the far side starts sharing content.                                                               |
| Device<br>Management | EN-183167 | It's difficult to operate Studio X30 and Studio X50 systems in Teams mode.                                                                                                  |
| Device<br>Management | EN-192801 | Studio X50 systems display a blue content sharing screen when a Miracast session finishes.                                                                                  |
| Device<br>Management | EN-190837 | Switching between the Studio X50 camera and Poly Studio USB in Zoom mode causes video to freeze with errors.                                                                |

| Device<br>Management | EN-190684 | Studio X50 systems crash during calls and restart.                                                                                                    |
|----------------------|-----------|----------------------------------------------------------------------------------------------------|
| Device<br>Management | EN-197959 | Studio X30 unable to answer incoming Teams call after unit has been asleep.                                                                                             |
| Device<br>Management | EN-196575 | While in Device Mode, the G7500 system crashes during Teams calls.                                                                                                    |
| Peripherals          | EN-190228 | The Poly TC8 device and the IP microphone unpair after a reboot.                                                                                                    |
| Provisioning         | EN-193386 | In RealPresence Resource Manager and Poly Lens, you can't provision the <b>video.camera.orientation</b> parameter for Studio X30 systems.                               |
| Provisioning         | EN-190484 | When you're configuring provisioning credentials in the system web interface, the system doesn't display the correct warning message when you enter the wrong password. |
| Software<br>Updates  | EN-191128 | Application will not launch after software upgrade.                                                                                                    |
| User Interface       | EN-197155 | <b>Poly</b> and <b>Device Mode</b> buttons are displayed on the Studio X50 Home screen.                                                                                 |
| User Interface       | EN-189068 | The calendar notification appears after a user joins a meeting from the <b>Home</b> widget or from the <b>Place a Call</b> screen.                                      |
| Video                | EN-191689 | After software update, Device Mode hangs on G7500 systems.                                                                                                    |
|                      |           |                                                                                                    |

## **Known Issues**

The following table lists known issues in this release.

**Note:** These release notes don't provide a complete listing of all known issues that are included in the software. Issues not expected to significantly impact customers with standard voice and video conferencing environments may not be included. In addition, the information in these release notes is provided as-is at the time of release and is subject to change without notice.

#### **Known Issues**

| Category    | Issue ID  | Description                                                                                                    | Workaround                                                                                               |
|-------------|-----------|----------------------------------------------------------------------------------------------------|----------------------------------------------------------------------------------------------------|
| Application | EN-190187 | If you use a third-party Android tablet with Zoom<br>Rooms Controller, the tablet may lose<br>connection to your system when using Wi-Fi as<br>the primary network. | Restart the system.                                                                                      |
| Application | EN-198494 | Zoom application logs were not included after<br>downloading logs from the system web interface<br>while in Zoom mode.                                              | In the Zoom Room<br>Controller application,<br>send a problem report<br>to Zoom and include<br>the logs. |

| Application          | EN-197146 | At system startup, the Zoom Rooms application didn't detect a microphone or speakers.                                                                                                    | Restart the device.                                                                                                    |
|----------------------|-----------|----------------------------------------------------------------------------------------------------|----------------------------------------------------------------------------------------------------|
| Application          | EN-198998 | Teams controller doesn't launch on Trio C60 after switching to Teams from another provider.                                                                                                    | Reboot Trio C60.                                                                                                    |
| Application          | EN-198396 | System hangs trying to launch application on a Wi-Fi connection. Conferencing provider doesn't support Wi-Fi connection.                                                                                                    | You must connect an Ethernet cable.                                                                                      |
| Audio                | EN-119155 | Downloading logs during a call temporarily disconnects the Poly Microphone IP Adapter, resulting in a loss of audio on the far end.                                                                                                    | When using a<br>microphone adapter,<br>don't download logs<br>during a call.                                             |
| Audio                | EN-173373 | You can't see the audio meter for paired Poly<br>Trio microphones in the system web interface.<br>This can occur after upgrading your system from<br>3.0.2 to 3.1.0. (You can see the Poly Trio audio<br>meter on the local interface.) | Reset the system and pair the Poly Trio.                                                                                 |
| Audio                | EN-184268 | When using a Trio C60 as an audio device in<br>Poly Video Mode, the audio distorts when using<br>Device Mode for an extended period of time.                                                                                            | Stop and restart Device Mode.                                                                                            |
| Configuration        | EN-191539 | If you don't select the country during initial system setup, any subsequent changes to the camera <b>Power Frequency</b> don't change the setting.                                                                                      | Select the country in the system web interface.                                                                          |
| Configuration        | EN-192311 | The system can't connect to the Wi-Fi<br>(secondary) network after changing the country<br>code.                                                                                                    | Disable and then enable the Wi-Fi.                                                                                       |
| Content              | EN-156868 | In content shared through an HDMI connection, black text on a red background is blurry.                                                                                                    | None.                                                                                                    |
| Content              | EN-173263 | If you set the <b>Orientation</b> on a Studio X30<br>system to <b>Inverted</b> and keep an HDMI source<br>always connected to share content, the near<br>video may display upside down after you stop<br>sharing HDMI content.          | <ul> <li>Do one of the following:</li> <li>Disconnect the HDMI source.</li> <li>Stop and restart your camera.</li> </ul> |
| Device<br>Management | EN-145107 | You can create a name for your EagleEye Cube<br>USB camera in the Polycom Companion<br>application that's up to 60 characters long, but<br>the G7500 system web interface cuts off the<br>name after 32 characters.                     | Use a camera name<br>that isn't longer than<br>32 characters.                                                            |
| Device<br>Management | EN-178323 | Entering Device Mode unregisters the gatekeeper and SIP registrar server on Poly Studio X30.                                                                                                    | Exit Device Mode.                                                                                                    |

| Directories  | EN-144594 | When uploading contacts from an XML file, the system doesn't display more than one contact with the same name even if the uniqueid attribute is different.                                                                                                    | Create contacts with unique names.                                                                                                    |
|--------------|-----------|----------------------------------------------------------------------------------------------------|----------------------------------------------------------------------------------------------------|
| Hardware     | EN-145997 | Swapping a 4K monitor for a 1080p monitor while your system is asleep results in losing the monitor signal.                                                                                                    | Restart the system.                                                                                                    |
| Peripherals  | EN-154642 | Recent call history still displays on the TC8 device after you clear recent calls in the paired video system web interface.                                                                                                    | Unpair then pair the TC8 device to clear the recent call list.                                                                          |
| Peripherals  | EN-179484 | If you use a Shure microphone in Microsoft<br>Teams mode, you can't unmute a Studio X50<br>or Studio X30 system using the microphone.<br>You can mute the Studio X50 or Studio X30<br>system through the user interface, but the local<br>interface still shows the Shure microphone as<br>unmuted. | None.                                                                                                    |
| Peripherals  | EN-181948 | When you change cameras on your system,<br>the G7500 system web interface doesn't<br>automatically update and display the correct<br>camera model.                                                                                                    | Refresh the web browser window.                                                                                                    |
| Peripherals  | EN-183942 | When connecting an EagleEye IV USB camera to the system, panning and tilting the camera view can be slower than expected.                                                                                                    | None.                                                                                                    |
| Peripherals  | EN-196977 | When you switch from a Wi-Fi connection to a wired LAN connection, your TC8 indicates that it's unpaired. However, the system web interface indicates that the TC8 is paired.                                                                                                    | Reboot both the system and the TC8.                                                                                                    |
| Peripherals  | EN-198617 | After software upgrade, sometimes the G7500 system does not detect HDMI as content source.                                                                                                    | Reboot the system.                                                                                                    |
| Peripherals  | EN-198284 | TC8 device doesn't show that a call is muted when Zoom mutes the call.                                                                                                    | None.                                                                                                    |
| Provisioning | EN-132148 | In RealPresence Resource Manager, you can't<br>provision the<br><b>exchange.meeting.reminderInterval</b><br>parameter using these permitted configuration<br><b>values:</b> None, 1, 5, 10, 15, <b>or</b> 30.                                                                                       | Configure this feature<br>using the <b>Meeting</b><br><b>Reminder Time in</b><br><b>Minutes</b> setting in the<br>system web interface. |
| Provisioning | EN-196903 | Provisioning Lens through DHCP fails when long username and password combinations are used.                                                                                                    | Use no more than 12<br>characters for the<br>username and<br>password<br>combination.                                                   |

| Software Update | EN-184370 | In Poly Video Mode, the system may go to sleep<br>while TC8 is updating, but the updating process<br>completes successfully. | Adjust the <b>Time</b><br>Before System Goes<br>to Sleep setting in<br>General Settings ><br>System Settings. |
|-----------------|-----------|----------------------------------------------------------------------------------------------------|----------------------------------------------------------------------------------------------------|
| User Interface  | EN-193412 | The remote monitoring camera controls and preview, in the system web interface, are disabled after you wake the system.      | Reload the web<br>browser window, then<br>log back in to the<br>system web interface.                         |

# **System Constraints and Limitations**

This section provides information on constraints and limitations when using G7500, Studio X50, or Studio X30 systems.

Note: Constraints and limitations apply to all systems unless noted otherwise.

#### Using the System in Device Mode

Note the following limitations when using your system as an external camera, microphone, and speaker in Device Mode:

- Poly Trio systems:
  - When you pair a Trio 8500, Trio 8800, or C60 system, Device Mode works only in Poly Video Mode.
  - When you pair a Trio system, the controls displayed when the system is in Device Mode don't work.
- System and connected microphone LEDs don't indicate you're muted if you mute using RealPresence Desktop.
- You can't use the Bluetooth remote control to interact with your system.

#### Microsoft Teams

Note the following limitations when using Microsoft Teams with a Poly video conferencing system:

- You can't use Teams with a G7500 system.
- You can't use your system's HDMI input to share content.
- You can't use your system as an external camera, microphone, and speaker for your computer in Device Mode.
- You can't use an IP device (for example, Poly TC8 or Poly Trio) if you're connected to a Wi-Fi network. You must use a touchscreen or a Bluetooth remote to interact with the system.
- Only supports the built-in Studio X50 and Studio X30 cameras.

## Joining a Password-Protected Zoom Meeting Using Trio C60

If you're in Poly Video Mode using Trio C60 and want to join a password-protected Zoom meeting, you must do one of the following:

- Press the pound sign before entering the meeting password.
- Enter the meeting password as part of the dialing sequence. For example, <meetingID>.<password>@zoomcrc.com.

## **Incoming Call Notifications on Poly TC8**

When using a Studio X50 system in Poly Video Mode, you can't see an incoming call notification on TC8 when the TC8 displays the **Camera** or **Settings** screen.

#### Sleep and Out of Office Settings in Partner Mode

Configuring sleep and out-of-office settings with the system web interface may not be supported in Partner Mode. Check your partner application settings for support of similar functionality.

#### Primary Audio Volume in Partner Mode

Configuring the **Primary Audio Volume** setting with the system web interface isn't supported in Partner Mode. Change the volume using your partner application settings instead.

## Poly EagleEye Cube USB Camera

Note the following when using an EagleEye Cube USB camera with your system:

- The system doesn't support 1080p at 60 fps, but it does support 1080p at 30 fps.
- The system logs don't include entries about the camera. You can download camera logs using the Polycom Companion application.
- Some camera settings are available only through the Polycom Companion application (for example, hue).
- You can provision camera settings with RealPresence Resource Manager only when you connect the camera to your system.
- If you previously purchased an EagleEye Cube USB camera to use with a Poly Trio system, you can also use the camera with your system. However, to avoid camera connectivity issues with the system, do one of the following to update the camera firmware to at least version 1.1.0-827:
  - > Connect the camera to a Poly Trio system running software version 5.9.0AB or later.
  - > Update the camera using the Polycom Companion application.

# Polycom EagleEye IV HDCI Digital Camera Cable (10 m)

The 10 m (32.8 ft) HDCI cable (part number 2457-64356-101) used to connect an EagleEye IV camera to your G7500 system isn't supported.

If you need to connect your camera up to that distance, use the Polycom EagleEye Digital Extender instead. For more information, see the *Poly G7500 Room Preparation Guide* at the <u>Poly Online Support</u> <u>Center</u>.

## **Polycom Content App**

Since Poly video systems use a minimum of TLS 1.2 by default, Poly recommends that you install Polycom Content App for Windows 1.3.1 or later to avoid issues connecting the client with the system.

## **Miracast-Certified Devices**

To confirm you have a Miracast-certified device, search for your device on the <u>Wi-Fi Alliance website</u>. For more information on using Miracast-certified devices with your system, see the *Poly VideoOS Miracast Performance Technical Reference* on the <u>Poly Online Support Center</u>.

Note the following when using Miracast-certified devices with your system:

- Poly supports Windows 10 version 1903 and later but strongly recommends using version 2004.
- When using Miracast Wi-Fi direct, Windows devices require a security code during every attempt to connect to the system when using Windows 10 version 1903 or later. If you can't connect, you may need to update to newer Windows 10 build.
- When using Miracast over Infrastructure, a PIN isn't required when connecting to the system.
- 4K content sharing isn't supported.

## No Support for HDCP Sources

You can't send content from a High-bandwidth Digital Content Protection (HDCP) source to your system. An HDCP source can be a Blu-ray player, DVD player, or similar device.

## Poly Microphone IP Adapter

Note the following audio limitations when using the microphone adapter with your G7500 system:

- Polycom Acoustic Fence technology isn't supported.
- The RealPresence Group Series microphone array configuration uses stereo audio by default, but the microphone adapter supports only mono mode.

#### **Checking Factory Restore Progress**

When you factory restore your G7500 or Studio X50 system, you can only see the restore progress on a display connected to the secondary monitor HDMI output port.

If you have just one monitor and want to view the restore progress, plug your monitor into the secondary port.

**Note:** You can't see the restore progress for a Studio X30 system because it has only one monitor connection.

## Calibrating the EagleEye Producer

You currently can't calibrate an EagleEye Producer camera connected to your G7500 system for group framing.

## **Remote Logging and TLS**

When your system sends logs to a remote logging server, it may use a version of TLS that you configured your system not to use. This happens because your system sends logs using the TLS version configured on your remote logging server. However, this doesn't affect the use of the configured TLS version for other parts of your system.

For example, if you set your system's minimum version of TLS to 1.2, but the server only uses TLS 1.0, it still receives the logs.

## 802.1X in IPv6 Environments

In IPv6 environments, Poly video systems and TC8 devices don't support 802.1x authentication. 802.1x is supported only for IPv4 networks.

## Secure Media Streams

Media streams (audio, video, and content) over HTTPS aren't supported.

#### Sharing Content with RealPresence Desktop

You can't share content to a system using the RealPresence Desktop for Windows or Mac application.

## Video Color

Color reproduction accuracy can vary depending on environmental conditions and camera sensor capabilities.

## Video Noise from Studio X50 and Studio X30

When the room lighting is lower than 200 lx, you may see video noise in the video sent from Studio X50 or Studio X30.

# Interoperability

This section includes supported peripherals and products tested with this release.

Note: Peripherals are supported in Poly Video Mode and Poly Partner Mode unless noted otherwise.

#### Supported G7500 Peripherals and Applications

G7500 systems support the following peripherals and applications:

- Poly TC8
- Poly Trio C60, Poly Trio 8500, and Poly Trio 8800
- Poly IP Table Microphone
- Poly IP Ceiling Microphone
- Poly Microphone IP Adapter
- Polycom RealPresence Group Series table and ceiling microphone arrays (connected using the microphone adapter)
- Polycom SoundStructure accessory (with microphone adapter connection)
- Polycom Stereo Speaker Kit
- Shure IntelliMix P300 audio conferencing processor
- Poly Studio USB video bar (Zoom and Poly Video only)
- Polycom EagleEye Mini USB camera (Poly Video only)
- Poly EagleEye Cube USB camera (Zoom and Poly Video only)
- Polycom EagleEye IV USB camera (Zoom, Poly Video, and StarLeaf only)
- Polycom EagleEye IV HDCI camera
- Polycom EagleEye Director II camera (HDCI connections only)
- Polycom EagleEye Producer (with EagleEye IV camera only)
- Polycom EagleEye Digital Extender
- Poly Bluetooth Remote Control
- Polycom Content App (Poly Video only)
- Zoom Rooms
- GoToRoom by LogMeIn
- 8x8
- StarLeaf
- RingCentral Rooms

#### Supported Studio X50 Peripherals and Applications

Studio X50 systems support the following peripherals and applications:

- Poly TC8
- Poly Trio C60, Poly Trio 8500, and Poly Trio 8800
- Polycom RealPresence Debut expansion microphone
- Shure IntelliMix P300 audio conferencing processor
- Poly Bluetooth Remote Control
- Poly Studio USB video bar (Zoom and Poly Video only)
- Polycom EagleEye Mini USB camera (Poly Video only)
- Poly EagleEye Cube USB camera (Zoom and Poly Video only)
- Polycom EagleEye IV USB camera (Zoom and Poly Video only)
- Polycom Content App (Poly Video only)
- Zoom Rooms
- Microsoft Teams
- GoToRoom by LogMeIn
- 8x8
- StarLeaf
- RingCentral Rooms
- Dialpad

#### Supported Studio X30 Peripherals and Applications

Studio X30 systems support the following peripherals and applications:

- Poly TC8
- Poly Trio C60, Poly Trio 8500, and Poly Trio 8800
- Poly Bluetooth Remote Control
- Polycom Content App (Poly Video only)
- Zoom Rooms
- Microsoft Teams
- GoToRoom by LogMeIn
- 8x8
- StarLeaf
- RingCentral Rooms
- Dialpad

#### **Supported Browsers**

You can access the system web interface with the following web browsers:

- Google Chrome 46.0.2490.86 and later
- Apple Safari 9 and later
- Mozilla Firefox 42.0 and later
- Microsoft Edge 17 and later

#### **Products Tested with This Release**

G7500, Studio X50, and Studio X30 systems are tested extensively with a wide range of products. The following list isn't a complete inventory of compatible equipment. It indicates the products that have been tested for compatibility with this release.

#### External MCU, Call Managers, Recorders, Gatekeepers, and Gateways

| Product                                                          | Tested Versions       |
|------------------------------------------------------------------|-----------------------|
| Poly One Touch Dial Service                                      | Current version       |
| Poly RealConnect Service                                         | Current version       |
| Polycom RealPresence Collaboration Server 1800/2000/4000/Virtual | 8.8.1                 |
| Edition                                                          | 8.9.0                 |
| Polycom RealPresence DMA 7000, Appliance and Virtual Editions    | 10.0.0_P7_Build_11311 |
| Polycom RealPresence Resource Manager, Virtual Edition           | 10.9.0                |
| Polycom RealPresence Media Suite                                 | 2.8.2                 |
| Cisco Telepresence Video Communication Server                    | X12.7.0               |
| Cisco Unified Communications Manager (CUCM)                      | 12.5.1                |

#### **Poly Endpoints**

| Product                                                                                                    | Tested Versions                                         |
|----------------------------------------------------------------------------------------------------|---------------------------------------------------------|
| Polycom RealPresence Group Series                                                                          | 6.2.2.5                                                 |
| Poly G200                                                                                                  | 1.3.1-0638                                              |
| Poly G7500, Poly Studio X50, and Poly Studio X30 with<br>Poly Trio C60, Poly Trio 8500, and Poly Trio 8800 | Poly VideoOS software 3.3.2-286154<br>UC software 7.0.1 |
| Polycom HDX 7006/8006/9006                                                                                 | 3.1.14                                                  |

**Note:** Poly recommends that you upgrade your Poly devices with the latest software versions, as compatibility issues may already have been addressed by software updates. See the <u>Current</u> <u>Polycom Intraoperability Matrix</u> to match product and software versions.

| Product                                                     | Tested Versions                            |
|-------------------------------------------------------------|--------------------------------------------|
| Polycom RealPresence Desktop for Windows                    | 3.11.2.73443                               |
| Polycom RealPresence Desktop for Mac                        | 3.10.4.72927                               |
| Polycom RealPresence Mobile for Apple iOS                   | 3.11.2.73443                               |
| Polycom RealPresence Mobile for Android                     | 3.10.1.71327                               |
| Poly Trio C60, Poly Trio 8500, and Poly Trio 8800           | 7.0.1                                      |
| Poly Trio 8500 and Poly Trio 8800 with Polycom RealPresence | UC software 7.0.1                          |
| Group Series                                                | RealPresence Group Series software 6.2.2.5 |
| Poly Trio C60 with Polycom RealPresence Group Series        | UC software 7.0.1                          |
|                                                             | RealPresence Group Series software 6.2.2.5 |
| Poly Trio Visual+                                           | 7.0.0.4269                                 |
| Poly Trio VisualPro                                         | UC software 7.0.0.4269                     |
|                                                             | RealPresence Group Series software 6.2.2.5 |
| Polycom RealPresence Debut                                  | 1.3.3-71352                                |
| Polycom VVX 450/501/601/1500                                | 5.9.5.0614                                 |
|                                                             | 6.3.1.8427                                 |

#### Third-Party Endpoints

| Product                        | Tested Versions       |
|--------------------------------|-----------------------|
| Avaya Scopia XT7000 and XT5000 | V9_2_3_15             |
| Cisco C90, C40, and C20        | TC7.3.21.6ac6d47      |
| Cisco SX80, SX20, and SX10     | ce 9.14.5 42d28d6c074 |
| Huawei DP-300                  | 2.00.b00              |
| Huawei TE40 and TX50           | 6.10.0                |
| LifeSize ICON 450/600/800i     | 3.4.4 (3331)          |

#### **Peripherals and Applications**

| Product                      | Tested Versions |
|------------------------------|-----------------|
| Poly EagleEye Cube USB       | 1.3.1-001267    |
| Polycom EagleEye Director II | 2.2.0.39-1357   |
| Polycom EagleEye Producer    | 1.2.2.2-11439   |
| Polycom EagleEye IV USB      | 1.2.1-467       |
| Polycom EagleEye USB Mini    | 9.0.23          |
| Poly Studio                  | 1.3.2.000744    |
| Poly IP Table Microphone     | 3.0.0           |
| Poly IP Ceiling Microphone   | 3.0.0           |
| Poly Microphone IP Adapter   | 3.0.0           |
| Poly TC8                     | 3.3.2           |
| Poly Lens                    | Current version |
| Polycom Content App          | 1.3.3.72974     |
| Zoom Rooms                   | 5.5.0           |
| GoToRoom by LogMeIn          | 1.0.128         |

# **Get Help**

For more information about installing, configuring, and administering Poly/Polycom products or services, go to the <u>Poly Online Support Center</u>.

#### **Related Poly and Partner Resources**

See the following sites for information related to this product.

- The <u>Poly Online Support Center</u> is the entry point to online product, service, and solution support information including Video Tutorials, Documents & Software, Knowledge Base, Community Discussions, Poly University, and additional services.
- The <u>Poly Document Library</u> provides support documentation for active products, services, and solutions. The documentation displays in responsive HTML5 format so that you can easily access and view installation, configuration, or administration content from any online device.
- The <u>Poly Community</u> provides access to the latest developer and support information. Create an account to access Poly support personnel and participate in developer and support forums. You can find the latest information on hardware, software, and partner solutions topics, share ideas, and solve problems with your colleagues.

- The <u>Poly Partners</u> are industry leaders who natively integrate the Poly standards-based RealPresence Platform with their customers' current UC infrastructures, making it easy for you to communicate face-to-face with the applications and devices you use every day.
- The <u>Poly Services</u> help your business succeed and get the most out of your investment through the benefits of collaboration.

# **Privacy Policy**

Poly products and services process customer data in a manner consistent with the <u>Poly Privacy Policy</u>. Please direct comments or questions to <u>privacy@poly.com</u>

# **Copyright and Trademark Information**

© 2021 Plantronics, Inc. All rights reserved. No part of this document may be reproduced, translated into another language or format, or transmitted in any form or by any means, electronic or mechanical, for any purpose, without the express written permission of Plantronics, Inc.

Plantronics, Inc. (Plantronics + Polycom, Now together as Poly) 345 Encinal Street Santa Cruz, California 95060

Poly and the propeller design are trademarks of Plantronics, Inc. All other trademarks are the property of their respective owners.